### Implementación de una aplicación para el análisis dosimétrico de planes de radioterapia externa basada en la API de **Eclipse**

**Implementation of a program for the dosimetric analysis of external radiotherapy plans based on Eclipse Scripting API**

#### **Agustín Válgoma Solanas, Naia Pereda Barroeta, Manuel Fernández Montes, Ariane Montejo Arteche, Francisco Javier Conejo Monasterio, Nuria Sánchez Hernández**

Sección de Radiofísica. Servicio de Oncología Radioterápica. Hospital Universitario Basurto, Bilbao.

**Fecha de Recepción: 02/04/2021 - Fecha de Aceptación: 15/09/2021**

Tradicionalmente, durante la evaluación de un plan de radioterapia se analizan índices dosimétricos de los volúmenes contorneados empleando diversas utilidades comerciales. Para facilitar esta labor repetitiva y tediosa, y adaptarla a cada departamento, el sistema de planificación Eclipse ofrece al usuario la posibilidad de crear programas informáticos (*scripts*) con la ayuda de una interfaz que explora la información dosimétrica del plan.

Presentamos un *script* de Eclipse realizado con elementos gráficos de *Windows* para el análisis de planes de radioterapia externa en nuestro hospital. Consideramos que este trabajo puede servir de ejemplo y resultar de utilidad para los profesionales usuarios de Eclipse.

**Palabras clave:** Radioterapia Externa, Eclipse, Script, Windows Forms, C#.

Traditionally, during the evaluation of a radiotherapy plan, dosimetric indices of the contoured volumes are analyzed using commercial utilities. To facilitate this time-consuming task, and adapt to each department, Eclipse offers the possibility of creating home-made computer programs (*scripts*) with the help of an interface that explores the dosimetric information of the plan.

We present an Eclipse *script* made with graphical Windows elements for the analysis of external radiotherapy plans in our hospital. We believe that this work could be a useful example for those professionals who use Eclipse.

**Key words:** External Radiotherapy, Eclipse, Script, Windows Forms, C#.

#### **Introducción**

Una de las etapas más importantes del proceso radioterápico es la revisión y aprobación de un plan de tratamiento. En esta labor participan diversos profesionales de la radioterapia y suele estar apoyada en los protocolos clínicos empleados en cada institución. El análisis de los Histogramas Dosis Volumen (HDV) de los órganos de riesgo y los volúmenes blanco ha demostrado ser una estrategia sencilla y eficaz que ayuda a este propósito. $1$  Se suelen evaluar índices dosi-

métricos como D<sub>max</sub> (dosis máxima), D<sub>min</sub> (dosis mínima), V95%-107% (volumen que recibe una dosis entre el 95% y el 107% de la dosis prescrita), V<sub>20%</sub> (volumen que recibe el 20% de la dosis prescrita),  $D_{2cc}$  (dosis que recibe 2cc), etc., para los distintos volúmenes blanco y órganos de riesgo. Este trabajo puede resultar laborioso cuando el número de volúmenes es elevado como ocurre en el caso de los tratamientos de cáncer de cabeza y cuello<sup>2-4</sup> o en los tratamientos de SBRT.<sup>5,6</sup> Para facilitar esta labor existen muchas alternativas que dependen de la experiencia y las herramientas de

<sup>\*</sup>Correspondencia: JOSEAGUSTIN.VALGOMASOLANAS@osakidetza.eus https://doi.org/10.37004/sefm/2021.22.2.003

cada institución. Varian Medical Systems (Palo Alto, CA, USA), por ejemplo, ofrece protocolos clínicos para crear, optimizar y evaluar los planes de su sistema de planificación Eclipse. Pero, además, también dispone de una interfaz de programación o API\* (*Application Programming Interface*) para programar *scripts* de Eclipse sobre la plataforma .NET7 de Microsoft® con C#,<sup>8</sup> un lenguaje de programación potente orientado a objetos. Durante estos últimos años hemos creado diversos *scripts* para el análisis dosimétrico de planes, la explotación estadística de datos de pacientes o la generación de informes.

Dado que cada vez más profesionales de la Física Médica emplean o se plantean el uso de *scripts* de Eclipse en su trabajo al considerar que están mejor adaptados a su departamento y se actualizan más rápidamente que las soluciones comerciales, presentamos y ofrecemos un ejemplo sencillo de aplicación informática realizada con una interfaz gráfica *Windows* y la API de Eclipse para la evaluación de la dosimetría de los planes de radioterapia externa generando informes en tres escenarios:

- **1.** Uno general (*Generic* en fig. 1) que permite analizar de manera simultánea tres volúmenes de tratamiento y cinco órganos de riesgo que se seleccionan mediante listas desplegables,
- **2.** Otro para cabeza y cuello (*ORL* en fig. 1) adaptado al protocolo que seguimos en la actualidad basado en el estudio de la RTOG 0225<sup>2</sup> y RTOG 0615,<sup>3</sup> y
- **3.** Otro para SBRT de pulmón (*SBRT Lung* en fig. 1) adaptado a un protocolo de uso interno basado en el estudio de la RTOG 0813<sup>5</sup>

#### **Material y métodos**

Nuestra aplicación emplea la API de Eclipse que permite extraer los datos del paciente y del plan del sistema de planificación, y elementos gráficos creados con la interfaz *Windows Forms*9 incluida en el Framework .NET.

El objetivo de la Scripting API de Eclipse (ESAPI) es proporcionar una herramienta sencilla con la que desarrollar aplicaciones para radioterapia sin necesidad de conocer los detalles del software de Varian. Para ello se emplea la API de Eclipse que es una interfaz de programación dentro del planificador de radioterapia Eclipse implementada como una biblioteca de clases de C#.NET pudiéndose utilizar dentro de cualquier programa de Windows compatible con .NET.

La versión ESAPI v15.5, empleada en este trabajo, permite trabajar con planes de radioterapia externa de fotones, protones, electrones y también planes de braquiterapia tanto en modo lectura como en modo escritura. En nuestro caso trabajamos con planes de radioterapia externa en modo lectura, es decir, sin modificar la información de la base de datos de Eclipse. La programación de *scripts* en modo escritura esencialmente es idéntica, aunque su uso requiere un control de permisos con firmas y autorizaciones por parte del autor y los usuarios.

ESAPI se puede utilizar de dos maneras diferentes desde el punto de vista de interacción con el usuario:

- **1.** Creando *Plug-in Scripts*, que se ejecutan desde la sesión de Eclipse dando acceso únicamente al paciente cargado en ese momento, o
- **2.** Creando *Standalone Executable Scripts*, que se ejecutan como aplicaciones ejecutables de Windows

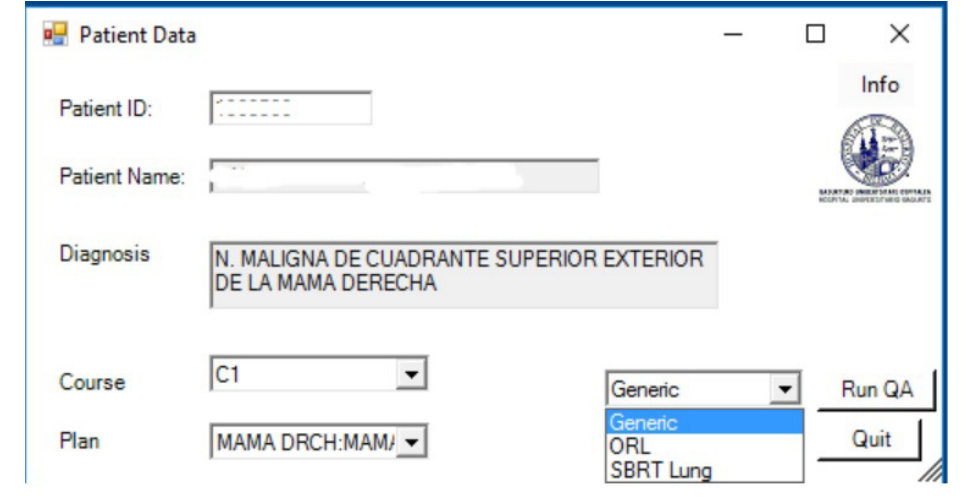

**Fig. 1.** Formulario de entrada de paciente realizado con la interfaz gráfica *Windows Forms* con desplegables, etiquetas, botones, iconos, etc.

https://github.com/VarianAPIs/Varian-Code-Samples/wiki

Nuestro *script* emplea la segunda manera de interacción, de tal forma que el usuario final tiene que lanzar un programa *.exe* que le da acceso a cualquier paciente de la base de datos de Eclipse una vez lo identifica por su ID. Los scripts del tipo II son más fáciles de depurar y en caso necesario la conversión a un script de tipo I es trivial.

La documentación† de ESAPI describe los objetos creados por Varian para radioterapia en V*MS. TPS.Common.Model.API* y *VMS.TPS.Common.Model. Types*. Dentro de éstos se encuentran las funciones que calculan los índices dosimétricos asociados al HDV del plan. Los nombres de estas funciones son autoexplicativos, lo cual facilita su uso. Así, por ejemplo, GetVolumeAtDose y GetDoseAtVolume se utilizan para extraer índices dosimétricos tales como *Vdose* y *Dvol*, respectivamente.

Los formularios de Windows de este script se crearon con *Windows Forms*, pero actualmente es más recomendable el uso de WPF10 (*Windows Presentation Foundation*) al ser una alternativa más moderna y flexible.

Finalmente, es recomendable que quienes se inicien en la creación de *scripts* utilicen herramientas de programación y de desarrollo visuales que integren un editor de código enriquecido, compilador y depurador. En este caso, se ha utilizado *Visual Studio*11 2019 por su facilidad de uso y por ofrecer una licencia gratuita para organizaciones no empresariales.

#### **Resultados**

Nuestro *script* genera formularios con datos e índices dosimétricos de un plan de radioterapia externa de Eclipse. Dado que es de tipo *Standalone Executable Script*, el programa se inicia ejecutando un fichero con extensión *.exe* dando como resultado un formulario de entrada donde se introduce el ID del paciente. De manera automática el script completa cuadros de texto y desplegables con el nombre del paciente, diagnóstico, cursos y planes por curso (fig. 1).

Desde este formulario se puede seleccionar un curso y un plan con dosis válida para, pulsando en *Run QA*, lanzar tres posibles análisis: *Generic*, *ORL* y *SBRT Lung*.

#### *Generic*

Si se selecciona la opción *Generic* y se pulsa *Run QA*, se abre un nuevo formulario (fig. 2).

|                        | <b>Patient Dosimetry Generic QA</b> |                                       |                                                                         |                         |                      |                              |                                            |                        | □<br>$\times$                            |
|------------------------|-------------------------------------|---------------------------------------|-------------------------------------------------------------------------|-------------------------|----------------------|------------------------------|--------------------------------------------|------------------------|------------------------------------------|
| Patient<br>Name:       |                                     |                                       |                                                                         | 20<br>No. of Fractions: |                      |                              |                                            |                        | Export to Txt File                       |
| Course: C1<br>Machine: | Plan:<br>HY19Basurto                | ProstHypoUK<br>Energy: 6X-FFF         | 60.000 Gy<br><b>Prescribed Dose:</b><br>681.82<br><b>Monitor Units:</b> |                         |                      |                              | Export to Excel File<br>Ratio: 2.27 MU/cGy |                        |                                          |
|                        | No. of Fields: $\sqrt{2}$           | No. of Segments: VMAT                 |                                                                         |                         |                      |                              |                                            | Quit                   |                                          |
| PTV <sub>1</sub>       |                                     |                                       | PTV <sub>2</sub>                                                        |                         |                      |                              | PTV <sub>3</sub>                           |                        |                                          |
| <b>PTV48</b>           |                                     | $\overline{\phantom{0}}$ Dose = 48 Gy | <b>PTV57.6</b>                                                          | $\mathbf{r}$            | Dose = $57.6$ Gy     |                              | <b>PTV60</b>                               |                        | $\overline{\phantom{0}}$ Dose = 60<br>Gy |
| V95%                   | 100%                                |                                       | V95%                                                                    | 94.9%                   |                      |                              | V95%                                       | 99.99%                 |                                          |
| V107%                  | 80.2%                               |                                       | V107%                                                                   | 1.04%                   |                      |                              | V107%                                      | 0%                     |                                          |
| V95%-V107% 19.8%       |                                     |                                       | V95%-V107%                                                              | 93.86%                  |                      |                              | V95%-V107% 99.99%                          |                        |                                          |
| <b>Dmax</b>            | 62.7 Gy                             |                                       | Dmax                                                                    | 62.7 Gv                 |                      |                              | Dmax                                       | 62.7 Gy                |                                          |
| V110%                  | 77.77%                              |                                       | V110%                                                                   | 0%                      |                      |                              | V110%                                      | 0%                     |                                          |
| V115%                  | 69.47%                              |                                       | V115%                                                                   | 0%                      |                      |                              | V115%                                      | 0%                     |                                          |
| 100-V93%               | 0%                                  |                                       | 100-V93%                                                                | 0.35%                   |                      |                              | 100-V93%                                   | 0%                     |                                          |
| <b>Daverage</b>        | 56.49 Gy                            | $\Box$ Export                         | <b>Daverage</b>                                                         | 58.87 Gy                | $\Box$ Export        |                              | <b>Daverage</b>                            | 60 Gy                  | $\Box$ Export                            |
| OAR1                   |                                     | OAR <sub>2</sub>                      |                                                                         | OAR3                    |                      | OAR4                         |                                            | OAR5                   |                                          |
| <b>VEJIGA</b>          | $\cdot$                             | <b>RECTO</b>                          | $\blacktriangledown$                                                    | <b>CFI</b>              | $\blacktriangledown$ | <b>CFD</b>                   | $\blacktriangledown$                       | <b>RectoM</b>          | $\overline{\phantom{a}}$                 |
| <b>Dmax</b>            | 61.55 Gy                            | 48.11 Gy<br><b>Dmax</b>               |                                                                         | 13.76 Gy<br><b>Dmax</b> |                      | <b>Dmax</b>                  | <b>20 Gy</b>                               | Dmax                   | 48.11 Gy                                 |
| Davrg                  | 25.38 Gy                            | 30.52 Gy<br>Davrg                     |                                                                         | 2.27 Gy<br>Davrg        |                      | Davrg                        | 6.38 Gy                                    | Davrg                  | 30.52 Gy                                 |
| $V$ 20 Gv              | 50.45%                              | 84.71%<br>$V$ 20 G <sub>V</sub>       |                                                                         | 8.46 %<br>$V$ 5 Gv      |                      | $V$ 5 G <sub>V</sub> 45.55 % |                                            | $\sqrt{40}$ Gy 19.93 % |                                          |
| D 20 cm3 20.264 Gy     |                                     | D 15 cm3 28.091 Gy                    |                                                                         | D 2 cm3 7.346 Gy        |                      | D 2 cm3 17.065 Gy            |                                            | D 5 cm3 40.154 Gy      |                                          |
| □ Check to Export      |                                     | Check to Export                       |                                                                         | Check to Export         |                      | Check to Export              |                                            | Check to Export        |                                          |

**Fig. 2.** Formulario de Windows correspondiente al análisis Generic de un plan de radioterapia externa.

<sup>†</sup> https://varianapis.github.io/VarianApiBook.pdf

La parte superior del formulario muestra información del paciente, del plan y botones para exportar los resultados a un fichero texto o Excel®.

La parte intermedia muestra los resultados del análisis de hasta tres volúmenes de tratamiento que se pueden elegir mediante desplegables, aunque el programa propone unos de partida. El cuadro de dosis correspondiente a cada volumen se puede modificar y los resultados de V<sub>95%</sub>, V<sub>107%</sub>..., D<sub>average</sub> (dosis media) se actualizan con él.

La parte inferior del formulario es para órganos de riesgo. Los índices dosimétricos para ellos son:  $D_{\text{max}}$ (dosis máxima),  $D_{\text{avrg}}$  (dosis media),  $V_{\text{dosis}}$  (% volumen que recibe una determinada dosis) y D<sub>vol</sub> (dosis que recibe un volumen).

#### *ORL*

Si se selecciona la opción *ORL* (fig. 1) y se pulsa el botón *Run QA* se abre un formulario para el análisis de planes de cáncer de cabeza y cuello (fig. 3). Las partes superior e intermedia del formulario son prácticamente idénticas a las del caso *Generic*. Sin embargo, la parte inferior dedicada a los órganos de riesgo es diferente al estar diseñada para el protocolo de ORL que seguimos en nuestro centro. Cuando un órgano de riesgo supera los límites de dosis permitidos (e indicados en el propio formulario) el índice dosimétrico correspondiente se resalta en color rojo.

#### *SBRT Lung*

Si se selecciona la opción de análisis *SBRT Lung*  (fig. 1) se abre un formulario para los planes de SBRT en pulmón (fig. 4) basado en el estudio de la RTOG 0813.5 La parte superior del formulario, con datos del paciente y del plan, es similar a la de los casos *Generic* y *ORL*. La parte dedicada a los volúmenes de tratamiento y a los órganos de riesgo difiere.

Se consideran hasta dos posibles volúmenes blanco para tener en cuenta situaciones con dos localizaciones. Al cambiar en la lista desplegable el PTV y/o la dosis de prescripción (Dose), todos los índices dosimétricos (Volume,  $V_{100\%}$ ..., índice de conformidad (IC)) se recalculan de manera automática. Asociado a ese PTV se analizan otros volúmenes auxiliares como son R50 (estructura creada para limitar el volumen cubierto por la isodosis del 50%), NonPTV (estructura que rodea el PTV, es igual a R50-PTV) y D2cm (estructura creada para limitar la dosis a 2 cm del PTV), y cuando no se

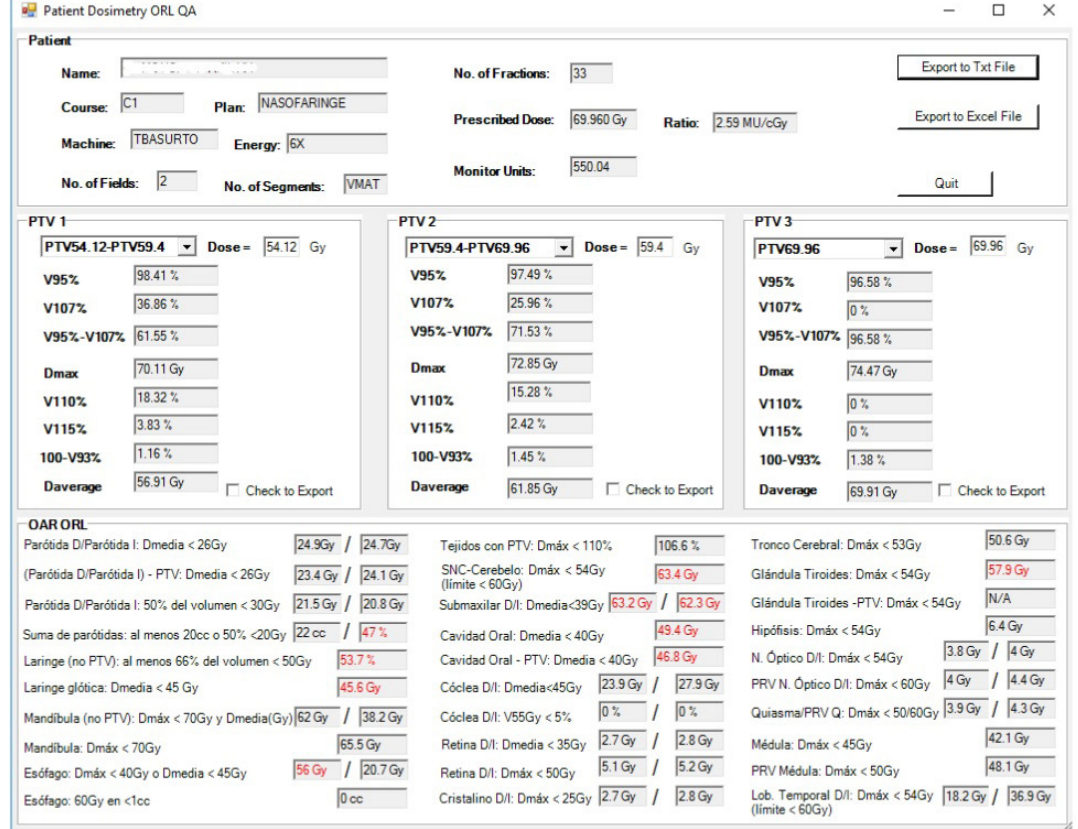

**Fig. 3.** Formulario de Windows ORL de un plan de cabeza y cuello.

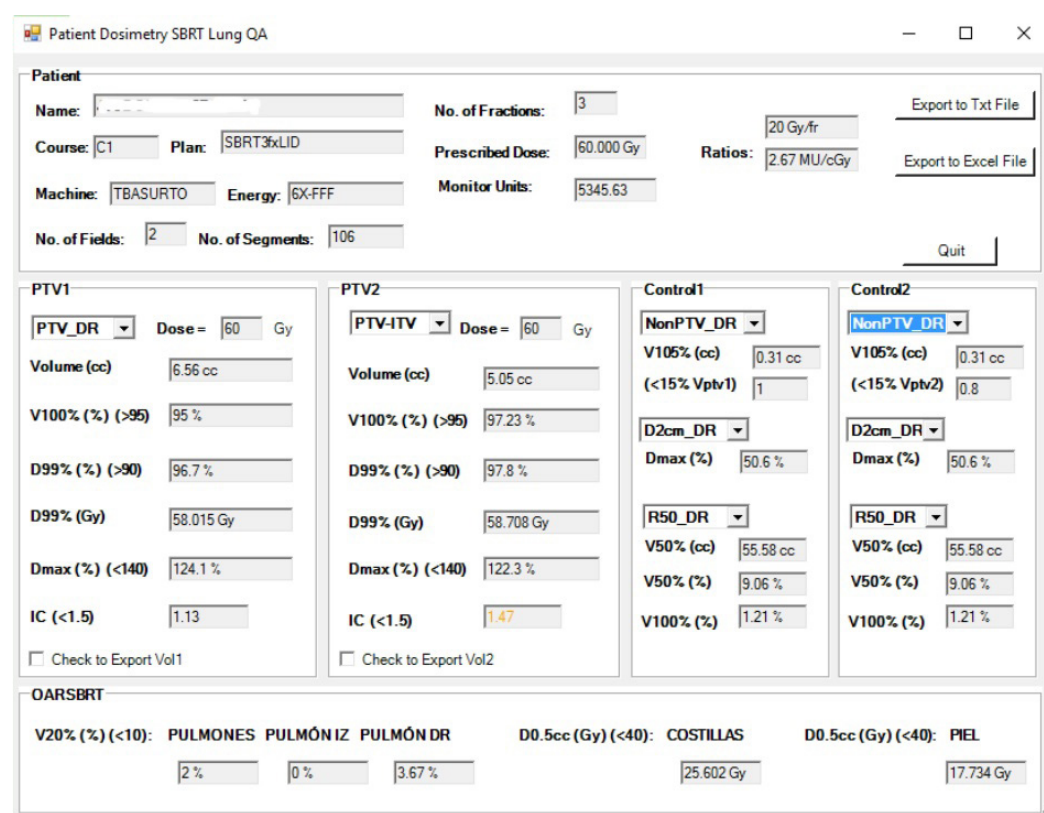

**Fig. 4.** Formulario de un plan de SBRT de pulmón. El índice de conformidad (IC) del volumen blanco está definido como el cociente del volumen de la isodosis de prescripción y el volumen blanco.

consiguen los objetivos del plan se resalta con fuentes en naranja y rojo. En la parte final se analizan los órganos de riesgo: pulmones, costillas y piel. Cuando se superan sus límites de tolerancia se resalta con letras en color rojo.

En los formularios anteriores hay botones para exportar el "Informe de Dosimetría" a un fichero que se incorpora en el informe final de tratamiento del paciente. La generación de estos informes constituía una tarea tediosa y repetitiva que al incorporar los protocolos clínicos de Eclipse pudimos automatizar parcialmente, y que con la ayuda de este *script* hemos conseguido personalizar reduciendo el trabajo y tiempo invertidos.

#### **Conclusión y discusión**

Se ha diseñado un *script* adaptado a la casuística de nuestro departamento, fácilmente actualizable, que permite evaluar indicadores dosimétricos para tres casos tipos, además de generar los correspondientes informes dosimétricos.

A partir de la experiencia de uso de más de 5 años en nuestro hospital, consideramos que este sencillo *script* resulta muy útil y libera mucho tiempo de trabajo repetitivo y tedioso.

#### **Referencias**

- Khan FM, Gibbons JP. Khan's The Physics of Radiation Therapy. 5 ed. LWW - Wolters Kluwer Health; 2014. pp. 423–425. ISBN 978-1-4511-8245-3.
- 2. Lee NY, Harris J, Garden A, et al.: Phase II multi-institutional study of IMRT  $\pm$  chemotherapy for nasopharyngeal carcinoma (RTOG 0225): preliminary results. Int J Radiat Oncol Biol Phys 69 (3 Suppl): A-23, S13-14, 2007.
- 3. Lee NY, Zhang Q, Pfister DG, et al. Addition of bevacizumab to standard chemoradiation for locoregionally advanced nasopharyngeal carcinoma (RTOG 0615): a phase 2 multiinstitutional trial. Lancet Oncol. 2012;13:172-80.
- 4. Hodapp N (2012). The ICRU Report 83: prescribing, recording, and reporting photon-beam intensity-modulated radiation therapy (IMRT). Strahlentherapie und Onkologie, 188(1):97-9.
- 5. Bezjak A, Paulus R, Gaspar LE, et al. Efficacy and Toxicity Analysis of NRG Oncology/RTOG 0813 Trial of Stereotactic Body Radiation Therapy (SBRT) for Centrally Located Non-Small Cell Lung Cancer (NSCLC). Int J Radiat Oncol Biol Phys 2016;96:S8 10.1016/j.ijrobp.2016.06.035.
- 6. Wilke L, Andratschke N, Blanck O, Brunner TB, Combs SE, Grosu AL, Moustakis C, Schmitt D, Baus WW, Guckenberger M (2019). ICRU report 91 on prescribing, recording, and reporting of stereotactic treatments with small photon beams: Statement from the DEGRO/DGMP working group stereotactic radiotherapy and radiosurgery. Strahlentherapie und Onkologie, 195(3):193-8.
- 7. Thuan LT, Hoang L. .NET Framework Essentials. 3 ed. O'Reilly Media, Inc.; 2003. ISBN: 9780596005054.
- 8. Liberty J, MacDonald B. Learning C# 2005, 2ed. O'Reilly Media, Inc.; 2006. ISBN: 9780596102098.
- 9. Sells C. Windows Forms Programming in C#. ed. Addison-Wesley Professional; 2003. ISBN: 0321116208.
- 10. Sells C, Griffiths I. Programming WPF. 2ed. O'Reilly Media, Inc.; 2007. ISBN: 9780596510374.
- 11. Sells C, Griffiths I, Flanders J. Mastering Visual Studio .NET. ed. O'Reilly Media, Inc.; 2003. ISBN: 9780596003609.

## $\widehat{\bm{\tau}}$  BRAINLAB

# **SPINE SPECIFIC SOLUTIONS. FAST, CONSISTENT PLANNING. STEEP DOSE FALLOFF.**

LEARN HOW BRAINLAB IS SHIFTING THE PARADIGM IN THE MANAGEMENT OF SPINAL LESIONS AT BRAINLAB.COM/SPINESRS.